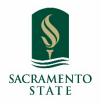

# Accounts Payable & Travel

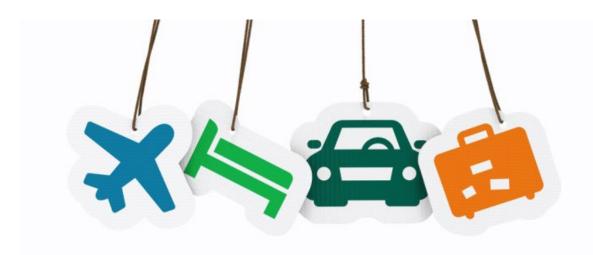

Presented By: Sarah David

Lead Travel Program Specialist & Systemwide Global Officer

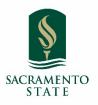

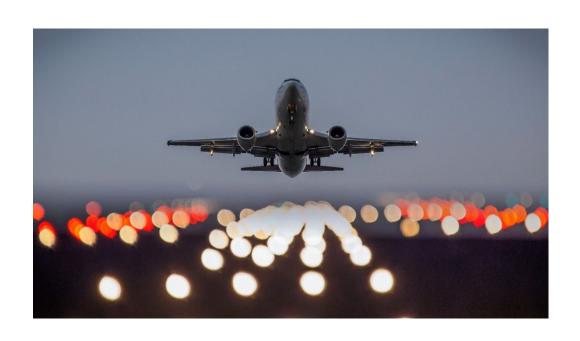

# Travel Updates

Policy Updates Effective 1.1.24
Employee Per Diem
Non-Employee Per Diem
Group Travel Meal Expenses
Concur Booking Tool
Southwest Contract
Expense Report Clean-Up
Questions/Resources

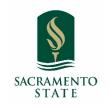

## Policy Updates - effective Jan. 1, 2024

- Domestic Meals have changed to location based per diem.
  - Travel prior to 1/01/24 will use the legacy travel policy.
- Per diem is calculated based on the destination of your lodging.
- This eliminates receipts, complies with federal guidelines, and avoids tax implications.
- Lodging is still actuals up to \$275 a night (excluding taxes and fees). Itemized receipts required.

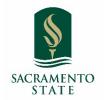

## Per Diem Coverage

The per diem rates are as follows:

#### Continental United States (CONUS):

• For domestic or continental United States (CONUS), the meals and incidental expense rates are set by the <u>U.S. General Services Administration</u> (referred to as GSA)

#### Outside the Continental United States (OCONUS):

- 1. For Alaska, Hawaii, and US territories, the rates are set by the <u>US Department of Defense</u>.
- 2. For international travel meals and incidental expenses, the rates are set by the <u>U.S. Department of State</u>. (M&IE and Lodging.)
  - The first and last day across the board is calculated at 75% of the per diem.
  - GSA rates refresh annually, and US Dept. of State, and US Dept of Defense refresh monthly.

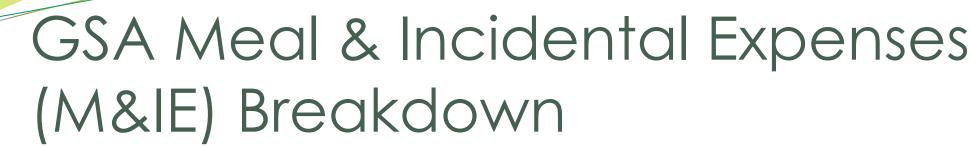

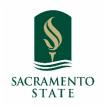

#### **M&IE Breakdown**

| M&IE<br>Total <sup>1</sup> | Continental<br>Breakfast/<br>Breakfast <sup>2</sup> | Lunch <sup>2</sup> | Dinner <sup>2</sup> | Incidental<br>Expenses | First & Last<br>Day of Travel <sup>3</sup> |
|----------------------------|-----------------------------------------------------|--------------------|---------------------|------------------------|--------------------------------------------|
| \$59                       | \$13                                                | \$15               | \$26                | \$5                    | \$44.25                                    |
| \$64                       | \$14                                                | \$16               | \$29                | \$5                    | \$48.00                                    |
| \$69                       | \$16                                                | \$17               | \$31                | \$5                    | \$51.75                                    |
| \$74                       | \$17                                                | \$18               | \$34                | \$5                    | \$55.50                                    |
| \$79                       | \$18                                                | \$20               | \$36                | \$5                    | \$59.25                                    |

#### GSA M&IE breakdown

- 5 ranges for domestic locations
- Ranges shown from \$59-\$79 (\$54-\$74 without incidentals).
- Displays first and last day of travel (up to 75% of entire day).
   Full amount of a provided meal will reduce the 75% total.
- Use chart as guide to deduct provided meals.

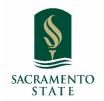

### When is M&IE Reimbursable?

• M&IE is reimbursable for travel more than 25 miles from work location with overnight stay.

 Less than 24 hours with no overnight stay -M&IE is not reimbursed

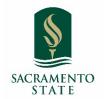

### Location Based Per Diem (Travel Request)

Legacy New/Updated

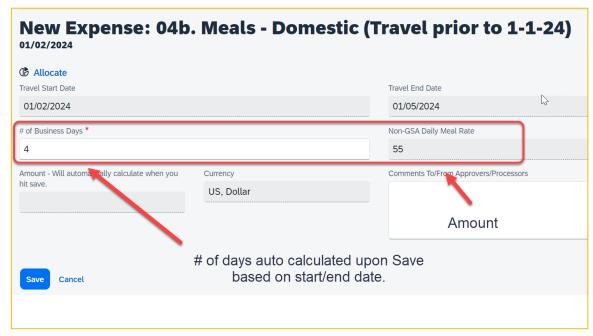

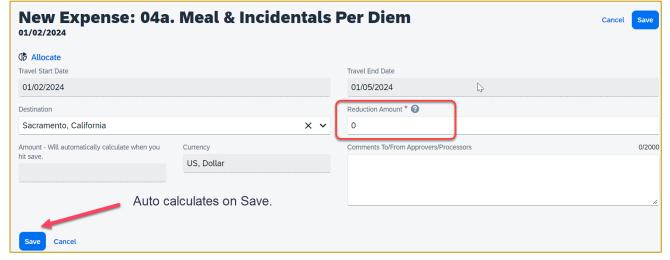

#### New Expense Type: Meals and Incidentals Per Diem

- By clicking Save, the full per diem amount will be added to the travel request based on destination indicated on the header.
- Use Reduction Amount Field if needed (Meals Provided, personal days, etc).

## Location Based Per Diem (Travel Request)

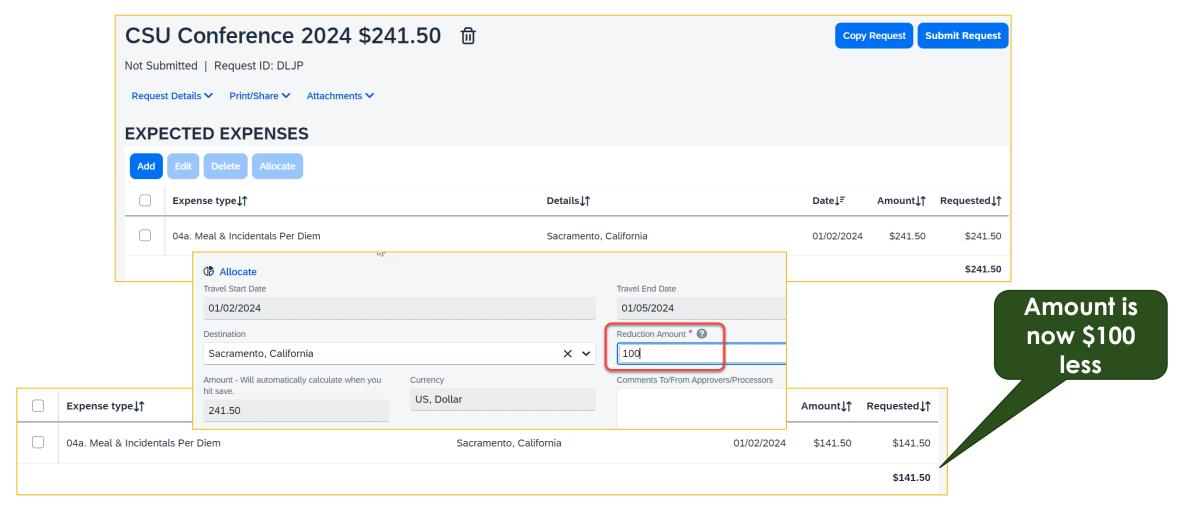

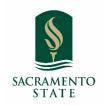

# Employee Per Diem Process - Expense

Expense
Report from
Travel
Request

Create Travel
Itinerary (Import
or manually
enter)

Determine Provided Meals

Add Expense Reductions if needed Add Other
Travel Related
Expenses

Review Audit
Warnings and
Submit for
Approval

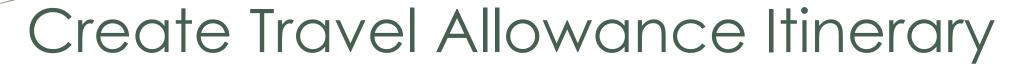

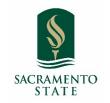

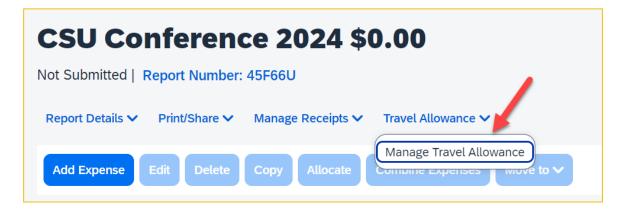

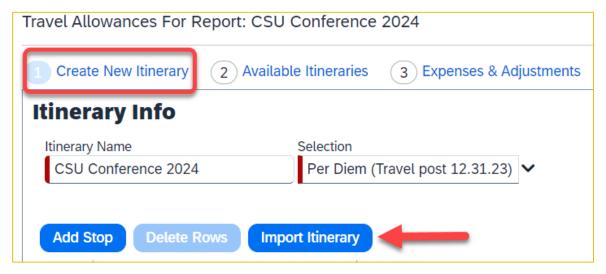

- Click Travel Allowance > Manage Travel Allowance.
- Click 1. Create New
   Itinerary or Import Itinerary
   if booked travel in Concur.

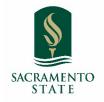

## Create Travel Allowance Itinerary

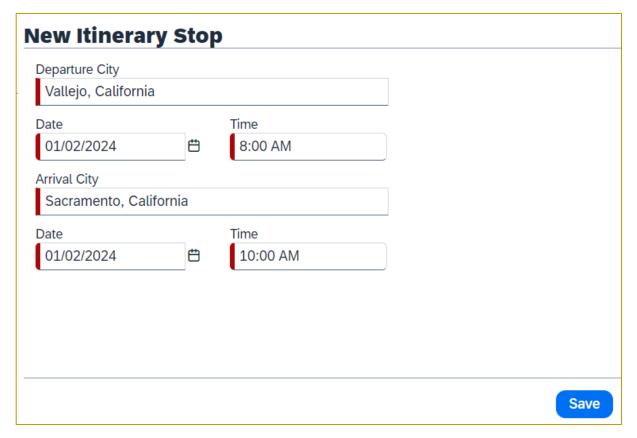

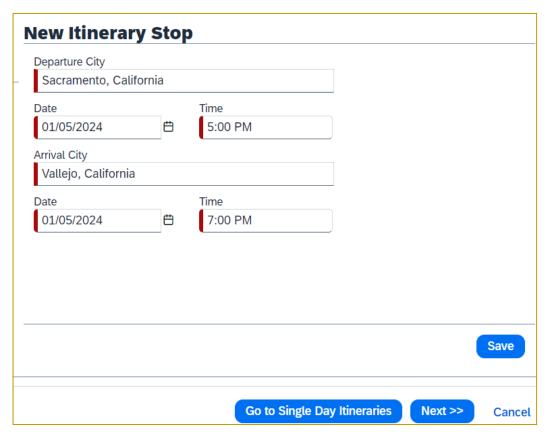

Save each Itinerary Stop. Then click Next twice.

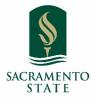

## Create Travel Allowance Itinerary

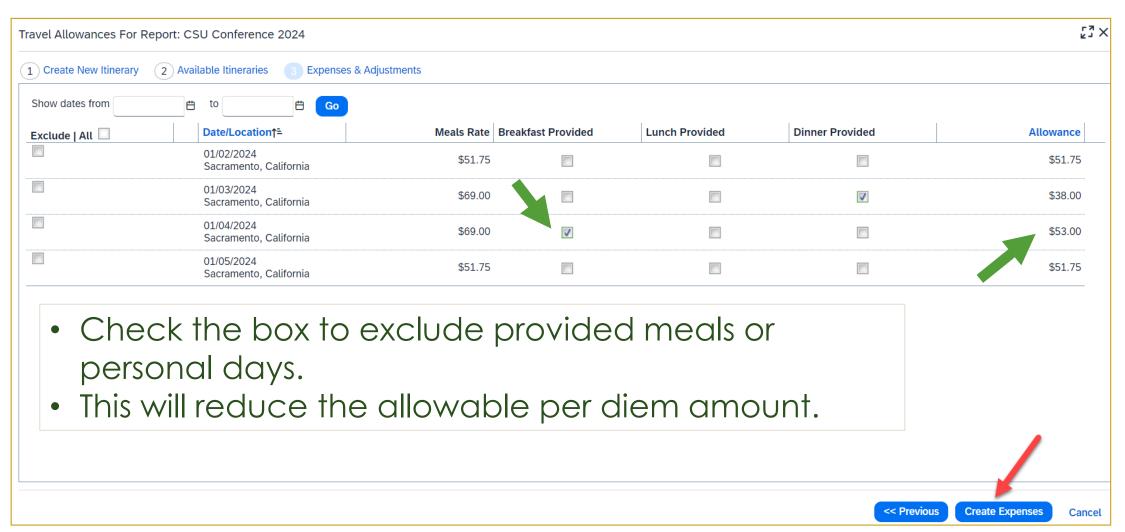

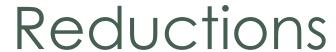

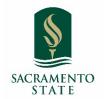

Meal Expenses will automatically be added to report.

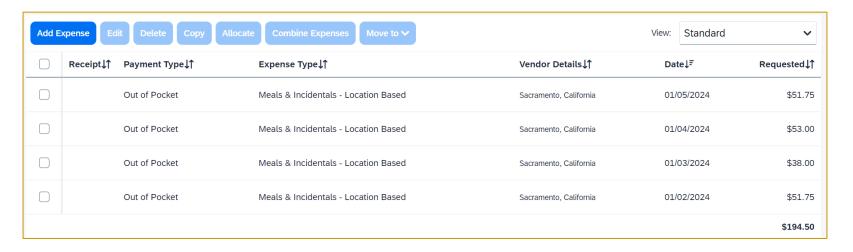

- If a reduction is needed, use Reduction Expense Type to lower report total.
  - Employee overspent amount budgeted by department and had agreement they would pay the difference.
- Meals & Incidental Expense (M&EI) bought with Concur Travel Card. Use Meals Charged on Campus Issued Card Expense Type.
- Any meals within a hotel receipt need to be removed from hotel total when expensing. (Out of pocket only.)

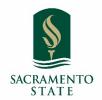

### Non-Employee Per Diem

- Non-Employee travel will use a flat rate per diem of \$59 per day.
  - First/Last Day \$44.25
  - Per Diem breakdown by meal.
- Receipts not required.
- New Non-Employee Travel Worksheet includes with fixed rate per diem.
  - Travel Claim Worksheet

| N | 1&IE Breakd                | own                                                 |                    |                     |                        |                                            |  |  |  |
|---|----------------------------|-----------------------------------------------------|--------------------|---------------------|------------------------|--------------------------------------------|--|--|--|
|   | M&IE<br>Total <sup>1</sup> | Continental<br>Breakfast/<br>Breakfast <sup>2</sup> | Lunch <sup>2</sup> | Dinner <sup>2</sup> | Incidental<br>Expenses | First & Last<br>Day of Travel <sup>3</sup> |  |  |  |
|   | \$59                       | \$13                                                | \$15               | \$26                | \$5                    | \$44.25                                    |  |  |  |

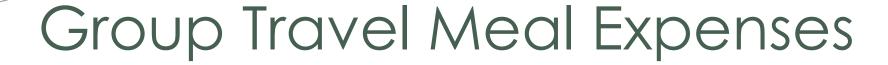

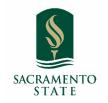

- Employee Traveling with Students (Group Travel)
  - Meals reimbursement paid by the employee will be reimbursed at actual costs, not to exceed \$59/day for nonemployees, excluding Athletic Team Travel.
    - The 75% first/ last travel day rule (\$44.25) will not apply when actual costs are reimbursed.
    - Receipts are required to reimburse actual cost.
- Athletic Team travel will continue to follow NCAA meal reimbursement policy.
  - Receipts are required for all team meals.

# Concur Booking Tool

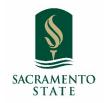

- Use of the booking tool benefits the Campus by providing reporting data we can use to obtain vendor contracts for reduce pricing.
- Ability to provide data to Risk Management for Duty of Care.
- Travel itinerary information is available for the Travel Allowance in the Expense report for the new per diem meal reimbursement process.
- Agent Fees- These are known costs associated with doing business with Christopherson Business Travel (CBT), Travel Management Company (TMC). CBT provides the Campus support in managing unused tickets and support travelers with their travel arrangements. The TMC is available to travelers 24/7 to assist with any bookings.

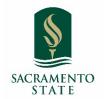

### Southwest Contract – 2.1.24

- Contracted rates are discounted from 3-5% from list price on Southwest website.
- Travelers can receive Rapid Rewards bonus points from:
  - Mar 1, 2024 May 31, 2024
  - Sept 1, 2024 Dec 31, 2024
- To receive discount & bonus points the following must occur:
  - Booked flight through Concur booking tool or Christopherson Business Travel (contracted travel agency)
  - Rapid Rewards # must be entered in Concur under Profile
     Settings> Frequent-Traveler Programs
- Recommend purchasing Wanna Get Away Plus fare

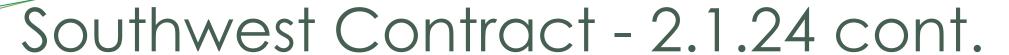

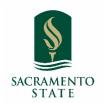

- Recommend purchasing
   Wanna Get Away Plus fare
- Benefits:
  - Ability to transfer flight credit to other university travelers @ no cost
  - No cost for same-day flight changes or standby lines
  - Traveler receives extra bonus points

| Fare Comparison                                                          |                              |                                      |         |  |  |
|--------------------------------------------------------------------------|------------------------------|--------------------------------------|---------|--|--|
|                                                                          | Wanna Get<br>Away®           | NEW<br>Wanna Get<br>Away <i>plus</i> | Anytime |  |  |
| Rapid Rewards®<br>earning formula                                        | 6X                           | 8X                                   | 10X     |  |  |
| Two bags fly free <sup>®3</sup>                                          | <b>✓</b>                     | <b>~</b>                             | ~       |  |  |
| No fees to change <sup>4</sup> or cancel <sup>5</sup>                    | ~                            | ~                                    | ~       |  |  |
| Flight credit if you cancel (flight credits don't expire) <sup>6</sup>   | <b>~</b>                     | <b>~</b>                             | *       |  |  |
| Transferable Flight<br>Credit <sup>1</sup> for Rapid<br>Rewards® Members | N/A                          | NEW                                  | NEW     |  |  |
| Same-day confirmed change <sup>2</sup>                                   | Fare difference<br>may apply | NEW                                  | ~       |  |  |
| Same-day standby<br>list <sup>2</sup>                                    | Fare difference<br>may apply | NEW                                  | •       |  |  |
| Refundable <sup>7</sup>                                                  | N/A                          | N/A                                  | *       |  |  |
| Priority and Express<br>Lanes <sup>8</sup>                               | N/A                          | N/A                                  | NEW     |  |  |

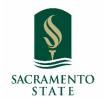

### Expense Report Clean-Up

- All outstanding Expense Reports for travel prior to Dec. 31, 2023, must be submitted by Mar 29, 2024, for processing.
  - Old Expense Types will be removed from Concur and we will not be able to process reports for travel prior to Jan.1, 2024
- Any reports received after this deadline are in jeopardy of not being reimbursed or covered by the university.
  - The traveler will be responsible for paying back any expenses placed on a travel card for untimely submission of the Expense Report and will be invoiced.
  - CSU Travel Policy states all travel reimbursements must be submitted for reimbursement within 60 days from travel end date or they may be denied reimbursement.

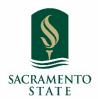

### Resources/ Questions

- Resources:
  - New Concur Reference Guide
  - Quick Guide Adding Per Diem to Concur
  - New Non-Employee Travel Worksheet
  - Concur webpage
- Travel & Concur Questions
  - Email: <u>travel@csus.edu</u>
  - Book an Appointment with Travel staff